# **Onboarding Directions**

# Step 1:

• Check for an email from Larimer County, titled "Welcome to Larimer County!"

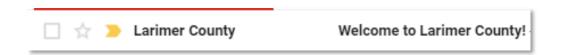

Open the email and click the link.

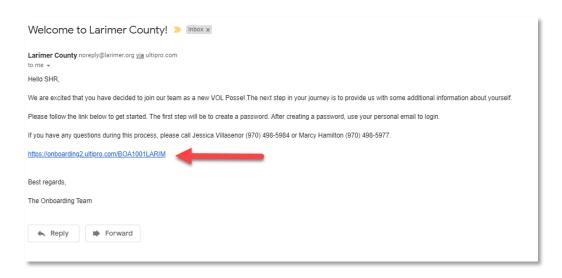

## Step 2:

Click "Create/Reset your Password"

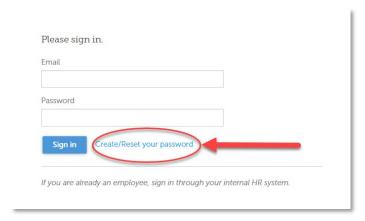

- Enter your email. The email address needs to be the same email where you received the "Welcome email".
- Then click Get my code

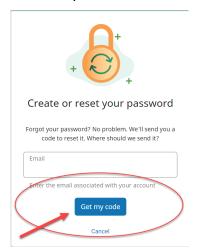

- Return to your email.
  - The code is only good for 5 minutes. If it expires you will need to redo the step above.
- Check for an email titled "Your UKG Token"

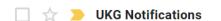

Your UKG Token - Here's your code to create your new password:

• Enter the code.

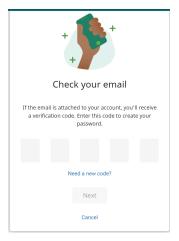

• Create a password then click "Reset Password"

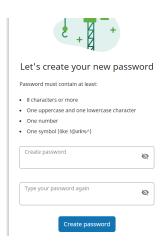

• You should receive a "Success" message, click "continue"

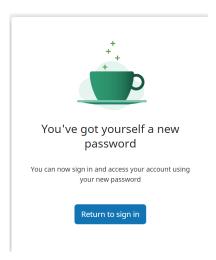

• You will be redirected to login. Enter your **email** as the user name and the password you just created then click "Sign in"

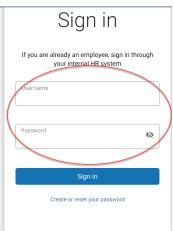

## Step3:

• On the welcome screen click "Get Started"

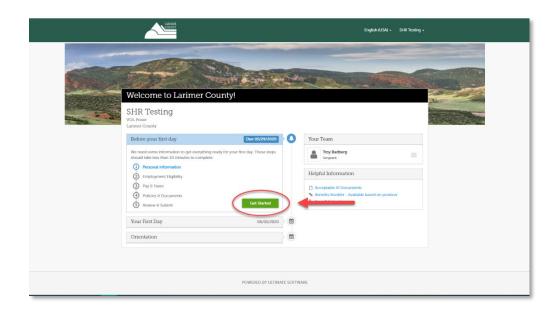

• Go through each section. Fill in the required information then click "Save and Continue"

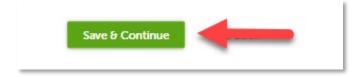

#### **Personal Information**

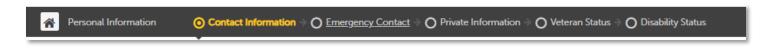

#### **Employment Eligibility**

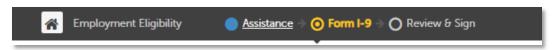

#### Direct Deposit and W-4

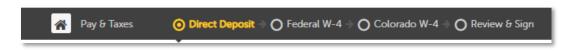

#### Required Documents (May vary depending on position)

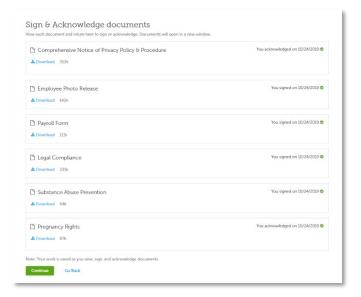

Once you have completed onboarding, you will see "Completed"

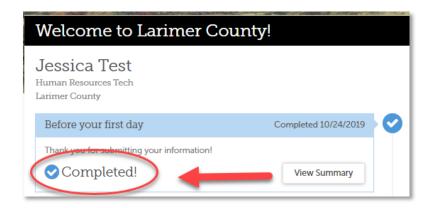

If you have any questions, please call Jessica Villasenor (970) 498-5984